## **BAB III**

# **PELAKSANAAN KERJA MAGANG**

#### **3.1 Kedudukan dan Koordinasi**

Pada bagian kedudukan penulis berada langsung di bawah supervisor dan tim dari *quality assurance* pada saat melakukan pengerjaan *project* yang diminta oleh *client,* lalu untuk bagian koordinasi penulis langsung dihadapkan dengan tim dari *quality assurance*  sebelum di kirim kembali kepada *client.* 

## **3.1.1 Kedudukan**

Kedudukan penulis sebagai magang di PT Digital Kreasi Mediatama (Digito) sebagai video editor yang bertugas untuk membuat sebuah modul *Digital learning* untuk client dari PT Digital Kreasi Mediatama (Digito). Selama kegiatan praktik kerja magang selama kurang lebih 4 bulan, dan penulis disini bekerja langsung dengan atasan video editing yang juga berperan sebagai supervisor di PT Digital Kreasi Mediatama (Digito). Berikut ini adalah struktur dari divisi Video editor dimana penulis melaksanakan proses praktik kerja magang.

## **3.1.2 Koordinasi**

Koordinasi pada team editing learning video dikoordinasikan langsung oleh supervisordan tim quality assurance dari PT Digital Kreasi Mediatama (Digito). Pertama-tama, Supervisor dan para editor (penulis) akan beriskusi untuk mengetahui cara-cara editing dengan menyesuaikan dengan standart dari PT Digital Kreasi Mediatama (Digito) serta diperkenalkan client yang di tangani oleh supervisor kepada editor (penulis). Kemudian setelah melakukan hal tersebut lalu diberikan brief berupa folder yang berisikan raw video dan juga raw audio dan diberikan kode-kode berupa angka agar audio dan video bisa mengsikronkan dengan mudah dan tidak berantakan. Lalu supervisor juga memberikan link google drive untuk guide editing berupakan storyboard editing,storybiard motion grafis, dan juga scr untuk lebih memudahkan lagi dalam proses editing learning video tersebut.

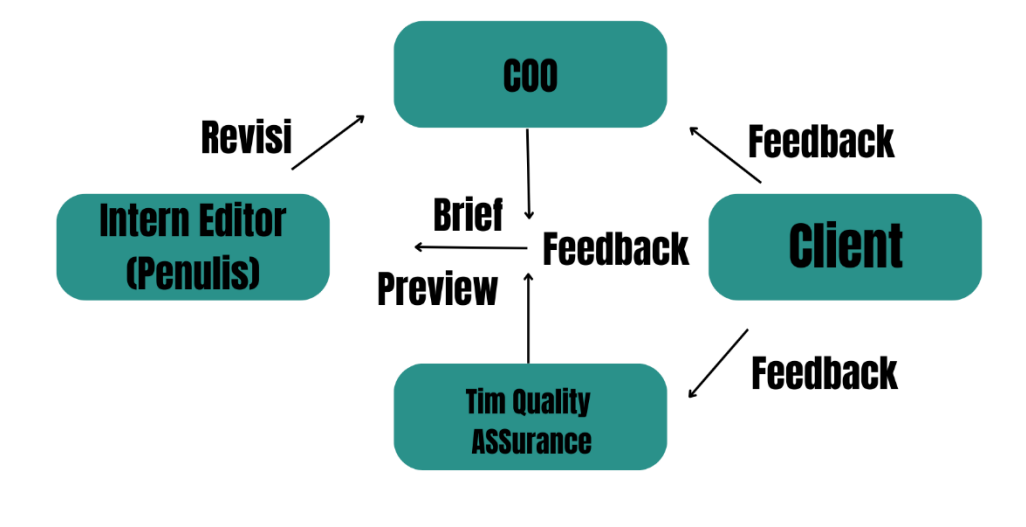

Lalu untuk revisi learning video dibantu oleh tim quality assurance dari PT Digital Kreasi Mediatama (Digito) dan juga dari client, dan dalam revisi ini dibuatkan di dalam google sheets agar mudah memahami apa-apa saja yang di revisi dan di ment berapa saja yang salah. Kemudian revisi akan di cek terlebih dahulu oleh supervisor sudah benar atau belum dari revisi yang diberikan kepada client ke tim editor (penulis) lalu kalau sudah benar semua dengan yang di inginkan oleh client dan sesuai dengan google sheets yang diberikan, supervisor akan mengirimkan file modul learning video dari masing-masing editor kepada client langsung.

### **3.2 Tugas yang Dilakukan**

Pada bagian ini penulis akan menjabarkan hal-hal yang penulis lakukan selama kurang lebih mengerjakan praktik kerja magang di PT Digital Kreasi Mediatama (Digito) selama kurang lebih 800 jam atau selama empat bulan lamanya. Dan berikut adalah pekerjaan yang penulis lakukan selama magang di Digito.

| No.            | <b>Minggu</b>                            | <b>Proyek</b>                                                                                                    | Keterangan                                                                                                    |  |  |  |  |
|----------------|------------------------------------------|----------------------------------------------------------------------------------------------------|----------------------------------------------------------------------------------------------------|--|--|--|--|
| $\mathbf{1}$   | $10 - 21$<br><b>July 2023</b>            | Editing learning video<br>modul strategic<br>thinking<br><b>Company Profile slides</b><br>Social Media Design<br>Bagaimana pentingnya<br>untuk melakuan<br>Branstorming dan hari<br>anak sedunia                           | Membuat learning editing<br>video 6 modul strategic<br>thinking<br>Membuat slides company<br>profile untuk PT Digital<br>Kreasi Mediatama (digito)<br>Membuat Design poster<br>untuk hari anak sedunia<br>untuk di post di social<br>media Instagram digito<br>Membuat Design poster<br>untuk social media tentang<br>bagaimana pentingnya<br>untuk melakukan<br>branstorming |  |  |  |  |
| $\overline{2}$ | $24$ July $-2$<br><b>Agustus</b><br>2023 | Editing learning video<br>modul strategic<br>thinking<br>Social Media Design<br>Poster Hari<br>Kemerdekaan !7<br>agustun yang ke 78<br>Membangun<br>Keterampilan Analitis<br>melalui Analisis Tren<br>dan Visualisasi Data | Membuat revisi video<br>learning yang di minta oleh<br>client dari PT Digital<br>Kreasi Mediatama (digito)<br>sebanyak 4 buah video<br>yaitu video 1,,4,5,6<br><b>Membuat Design Poster</b><br>untuk social media<br>Instagram Digito tentang<br>hari kemerdekaan<br>Indonesia yang ke 78<br>membuat desain carousel<br>untuk sosial media                                    |  |  |  |  |

Tabel 3.1 Detail Pekerjaan yang Dilakukan Selama Magang

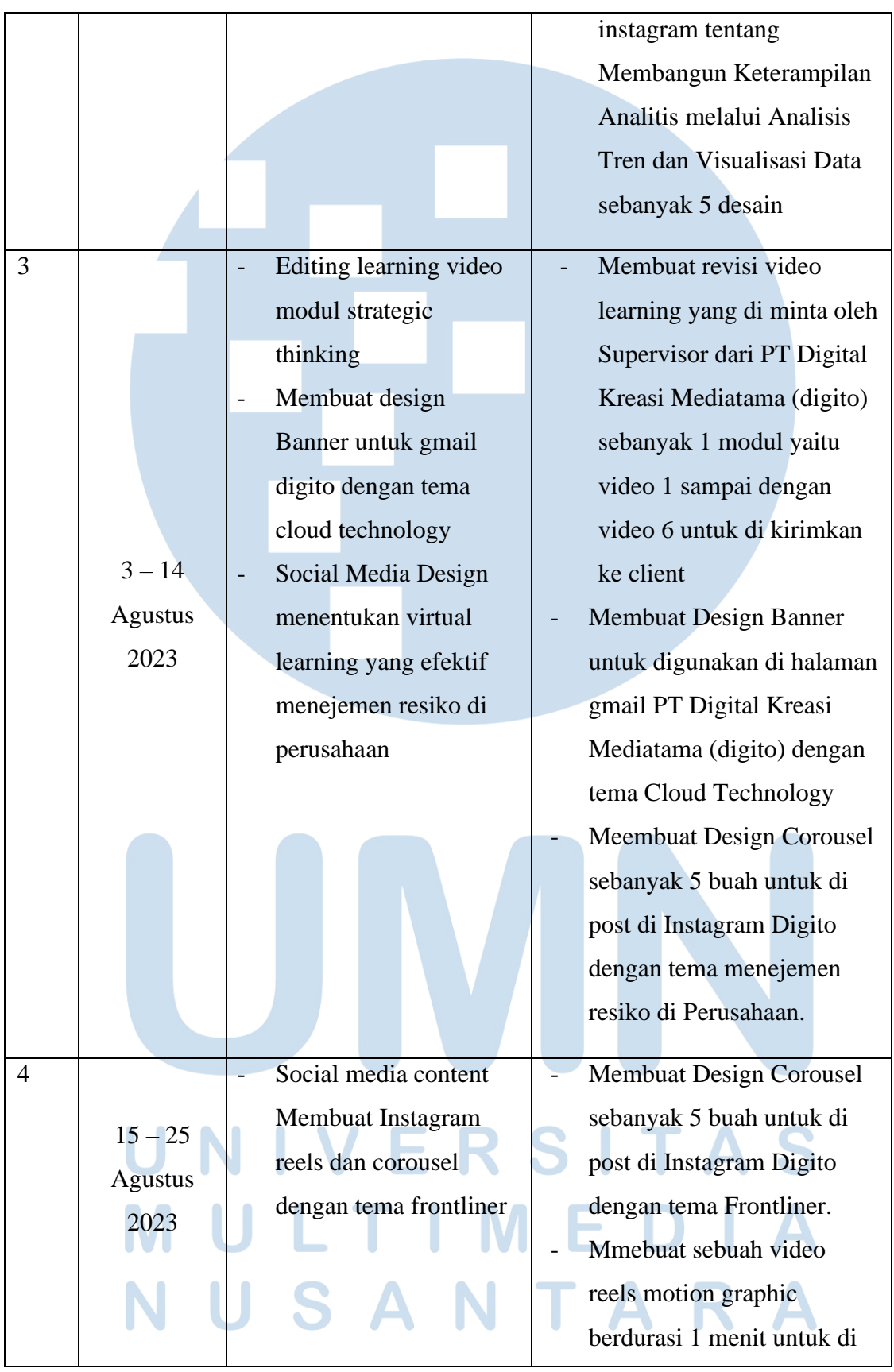

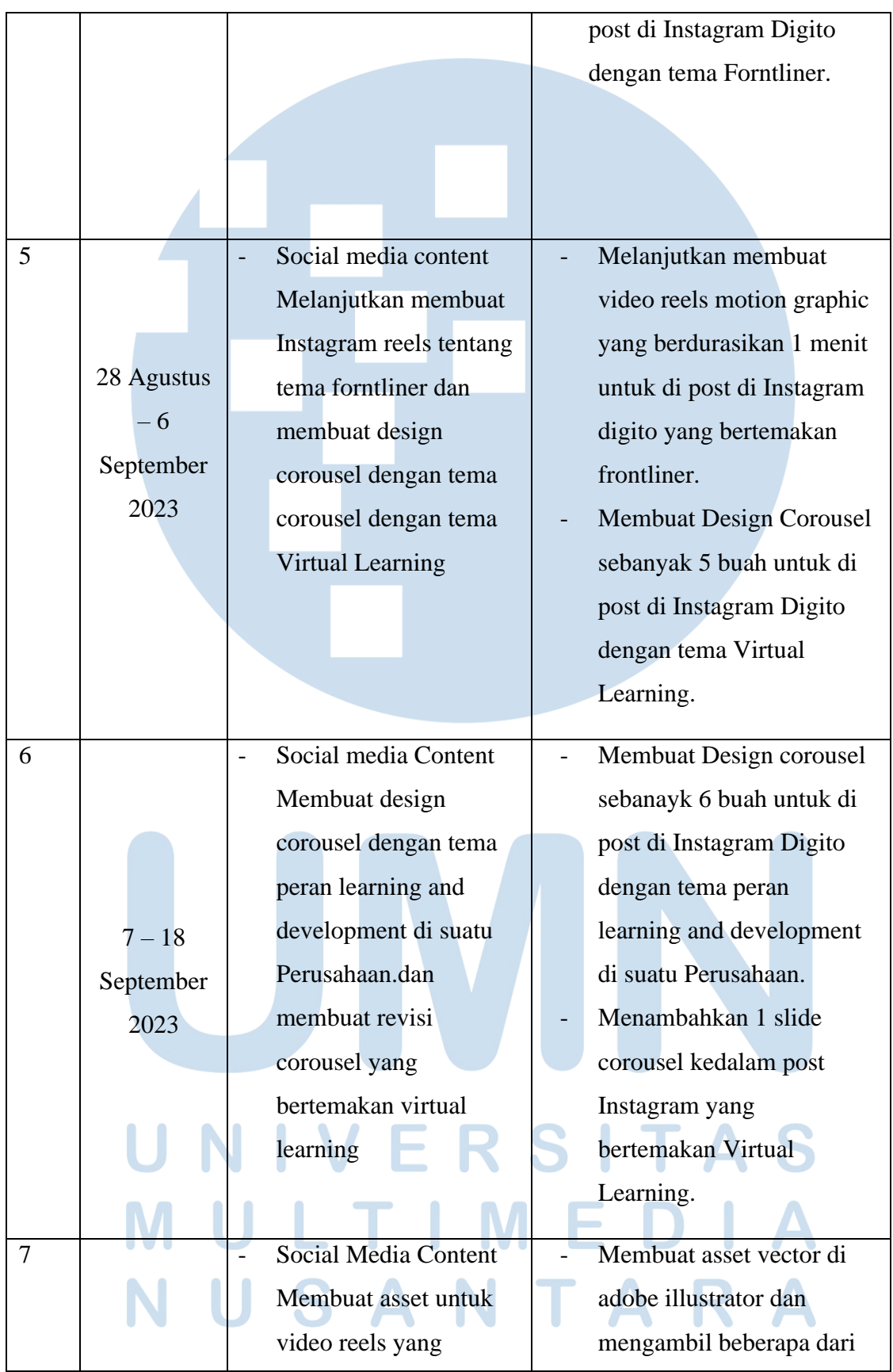

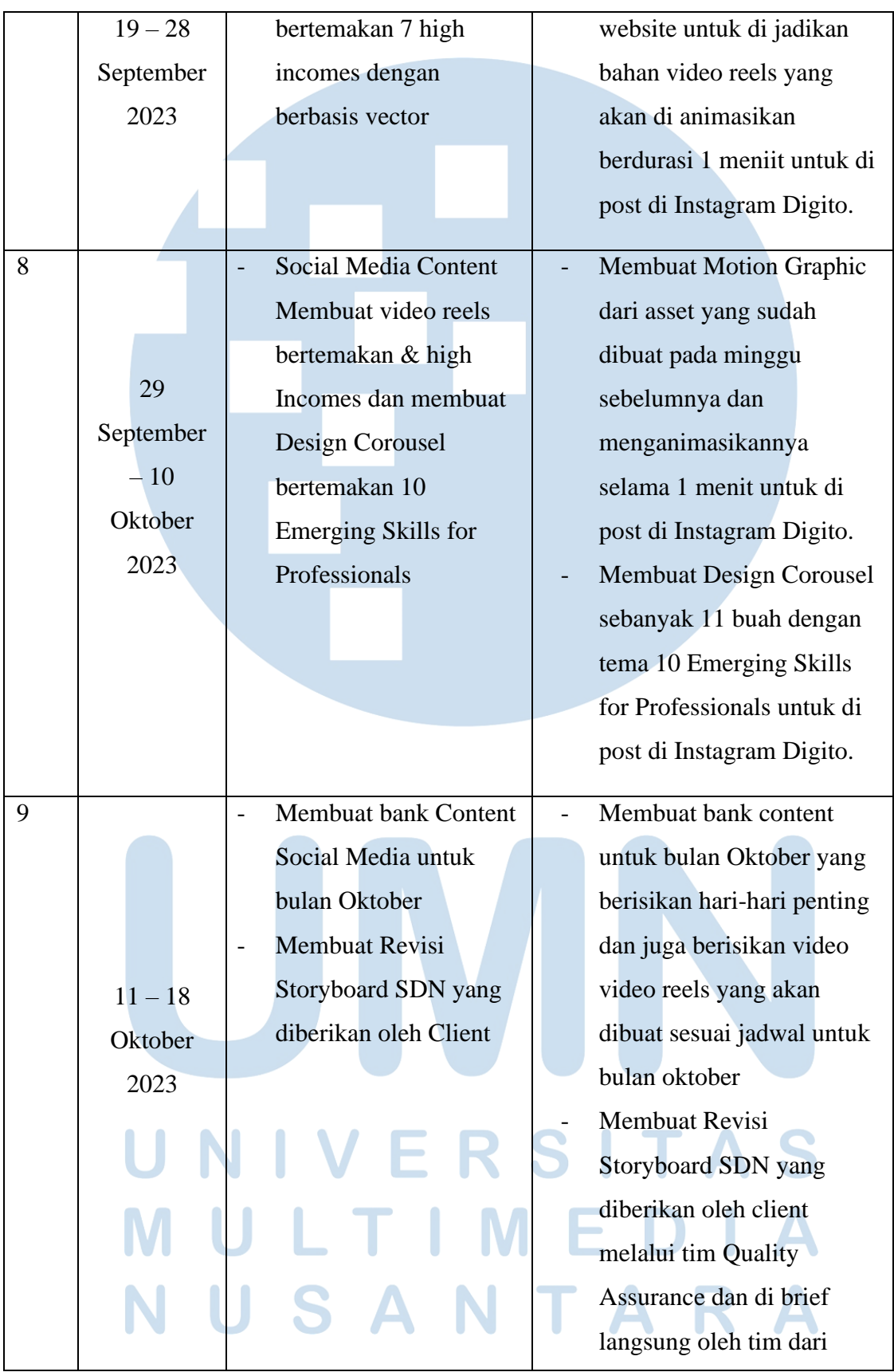

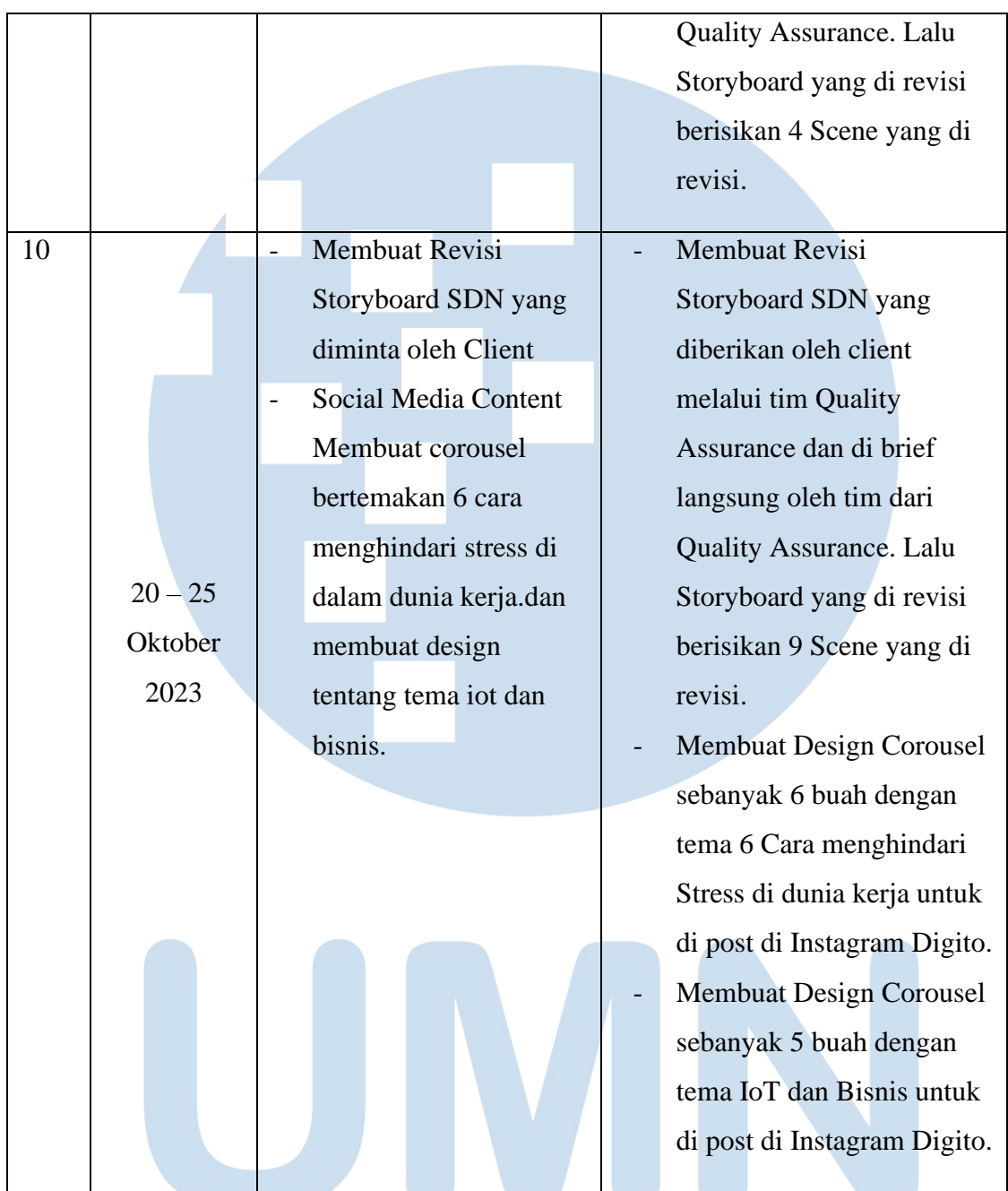

# **3.3 Uraian Pelaksanaan Kerja Magang**

Dalam pelaksanaan praktik kerja magang penulis mendapatkan pekerjaan dari tim bagian *production* dan *Social Media Creative* untuk mengedit video, membuat content social media,membuatkan bank content untuk social media, dan membackup untuk merevisi storyboard. Pada saat proses pembuatan, penulis langsung diarahkan oleh kepala dari divisi-divisi dari project yang akan penulis kerjakan.

#### **3.3.1 Proses Pelaksanaan**

Selama menjalani Praktik Kerja Magang, Penulis telah terlibat dalam perancangan desain dan pengeditan video digital di PT. Digital Kreasi Mediatama (Digito). Proyek-proyek tersebut melibatkan pembuatan konten untuk media sosial, Pembuatan Bank content social media, proses pengeditan video, serta menjadi Pembackup untuk merevisi Storyboard untuk klien. Dari berbagai tugas yang telah Penulis lakukan selama masa Praktik Kerja Magang, Penulis akan memilih Lima proyek atau karya sebagai contoh hasil kerja Penulis di PT. Digital Kreasi Mediatama (Digito).

## **3.3.1.1 Modul** *Learning Video "Strategic Thinking"*

 Modul *Learning Video* BPOM merupakan sebuah video yang memberikan pembelajaran terhadap karyawan yang ada di BPOM. Setiap modul memiliki beberapa video didalamnya, setiap *learning video* memiliki durasi 10 - 25 menit, didalam *learning video* tersebut memberikan langkahlangkah apa saja yang harus dikembangkan karyawan dalam berpola pikir strategis agar karyawan yang ada di Perusahaan tersebut bisa memiliki pola piker yang sama satu dengan yang lainnya.

Dalam pembuatan modul *learning video* penulis akan melakukan langkah-langkah seperti *rough cut video* 1 per 1 dan langsung membuat *motion graphic* per 1 video. Brief editing akan diberikan dan dijelaskan oleh COO dari Digito yang juga menjadi supervisor penulis pada saat praktik kerja magang yaitu Arif Mulyana melalui *online meeting*. Kemudian *brief* akan dijelaskan di awal hari pada saat 1 hari setelah menerima file mentah video dan audio , brief yang diberikan itu berupa langkah pengerjaan *editing video* dari awal seperti *rough cut video* lalu dilanjutkan untuk *enhance audio* selanjutnya masuk ke tahap *colour grading* dan yang terakhir menggabungkan *motion* serta mesinkronkan antara *motion, video* dan *backsound*, tetapi disini penulis mengerjakan editing video tersebut dengan cara penulis sendiri, yaitu dengan cara membuat editing video per 1 video sampai selesai yaitu dengan melakukan *rough cut,enhance audio,*membuat *motion graphic,* serta mesinkronkan antara *video* dengan *audio,* dan menambahkan *backsound,* lalu setelah itu semua selesai dalam 1 video penulis baru melanjutkan ke video berikutnya.

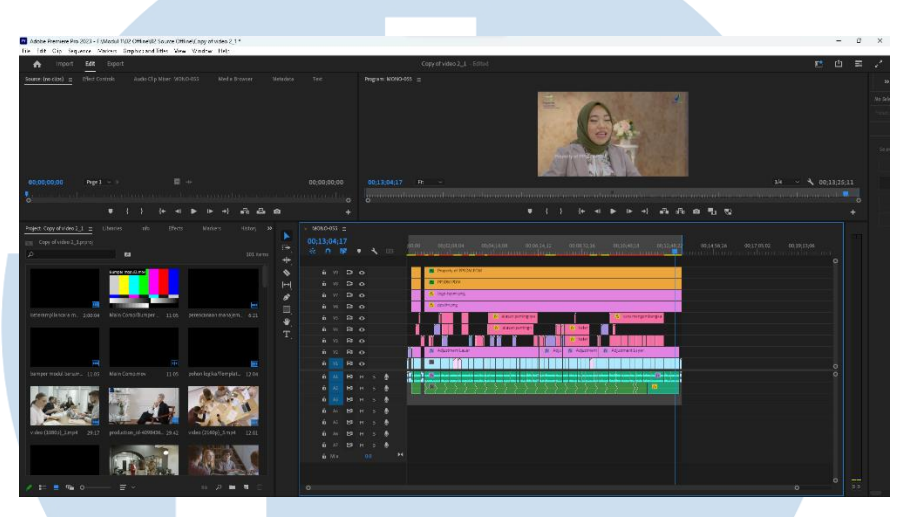

Gambar 3.1 panel editing

Pengerjaan *learning video* modul ini difinalisasikan menggunakan software adobe premiere pro, setiap bagian nantinya akan di gabungkan melalui *software adobe premiere pro* dan akan di render menjadi bentuk *file* mp4 lalu akan diberikan kepada *client dari* PT. Digital Kreasi Mediatama (Digito).

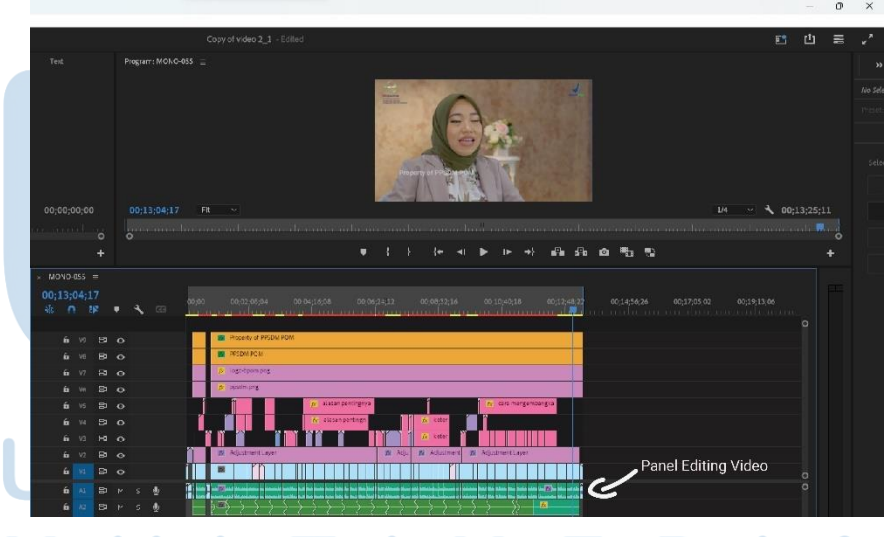

Gambar 3.2 panel editing video

Proses pertama yang dilakukan pada saat editing *learning video* ini adalah proses *rough cut,* pada proses ini penulis menggabungkan footage video yang sudah diberikan scirptnya oleh supervisor, dan dari setiap footage yang di

masukan harus sesuai dengan *scene* awal sampai dengan *scene* akhir agar tidak rusak dan berantakan *learning video* tersebut.

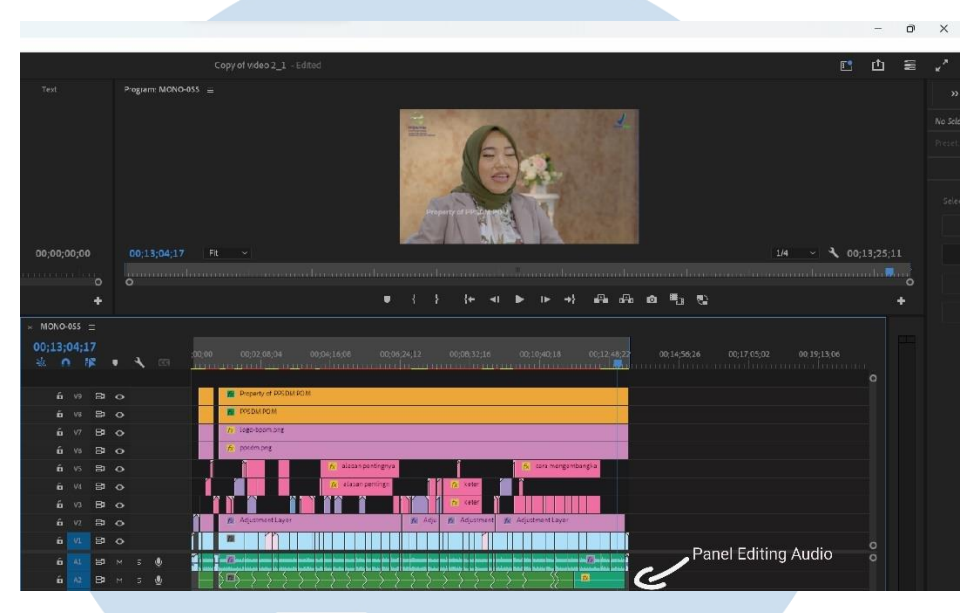

Gambar 3.3 panel editing Auido

Pada proses kali ini yaitu adalah proses *enhance audio*, yang dimana pada proses ini penulis akan memasukan *audio* yang mentah ke *website adobe podcast* lalu di *enhance* di *website* tersebut. Lalu penulis akan memasukannya kembali kedalam *software adobe premiere pro* ketika sudah di *enhance*, tetapi disini penulis masih mendengarkan *noise* yang terekam pada saat sudah di *enhance* jadi penulis menambahkan efek *Denoise* pada *audio* dan terdengar lebih bersih dari pada sebelumnya.

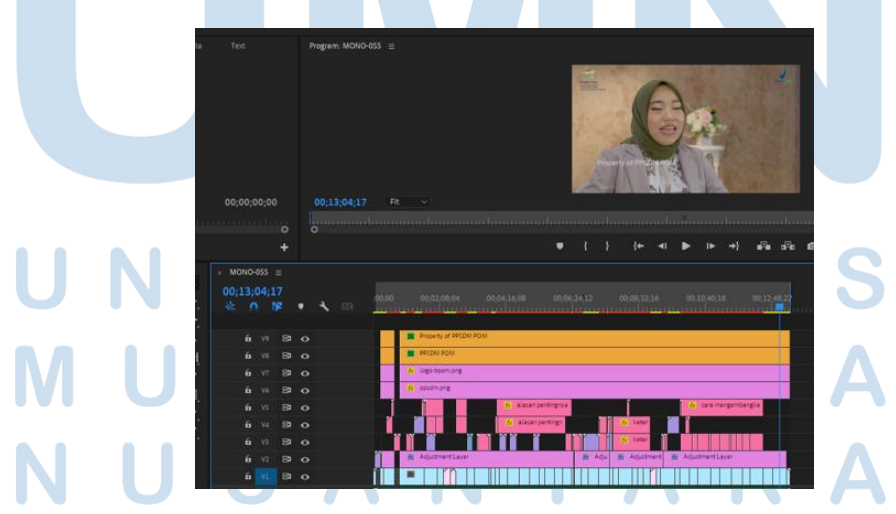

Gambar 3.4 panel editing *colour grading*

Selanjutnya adalah tahapan *colour grading*. Pada tahapan ini penulis memasukan *tamplate colour grading* yang sudah di sediakan oleh supervisor kedalam *adjustment layer* yang sudah penulis buat dan meletakannya diatas *footage* agar ter warnai dengan rapih dan jelas, serta ketika ingin diubah hanya melalui *adjustment layer* saja dan tidak akan merubah *footage* yang sudah di edit dengan baik dan rapih.

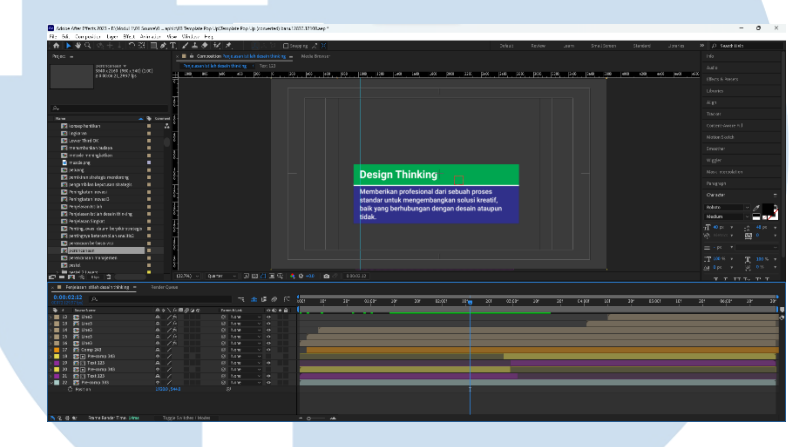

Gambar 3.5 panel *motion graphic*

Setelah tahapan *colour grading* penulis melanjutkan membuat *motion graphic* yang berisikan penjelasan di dalam *learning video* tersebut. Tujuan dari *motion graphic* ini adalah agar pada saat video ini di tonton, penonton tidak merasakan bosan yang hanya sekedar mendengarkan pembicaraaan yang di jelaskan oleh orang yang ada di *video* tersebut. Lalu pembuatannya adalah dengan cara memasukan *text* yang penting kedalam *motion* tersebut dan akan dimasukan beriringan dengan pembicara ketika menjelaskan materi tersebut dan akan muncul *motion* ketika kata-kata tersebut terdengar penting dan harus di ingat.

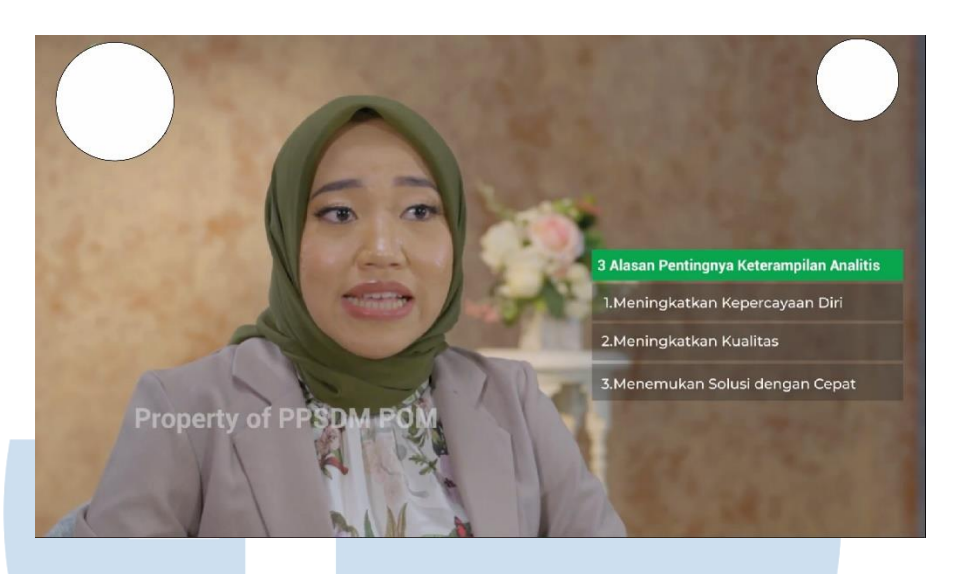

Gambar 3.6 hasil akhir video

Setelah semua proses *editing* sudah selesai nantinya akan menjadi seperti gambar diatas, pada gambar tersebut penulis harus terpaksa menghilangkan logo dari Perusahaan tersebut dikarenakan aturan yang sudah di sepakati oleh *client* dan juga pihak Digito untuk menghindari kejadian yang tidak di inginkan. Setelah video selesai di edit supervisor yang juga COO dari Digito akan mengirimkan hasil *learning video* tersebut dalam bentuk 1 modul kepada *client* untuk di *preview* dan dilihat apakah masih ada kesalahan atau tidak.

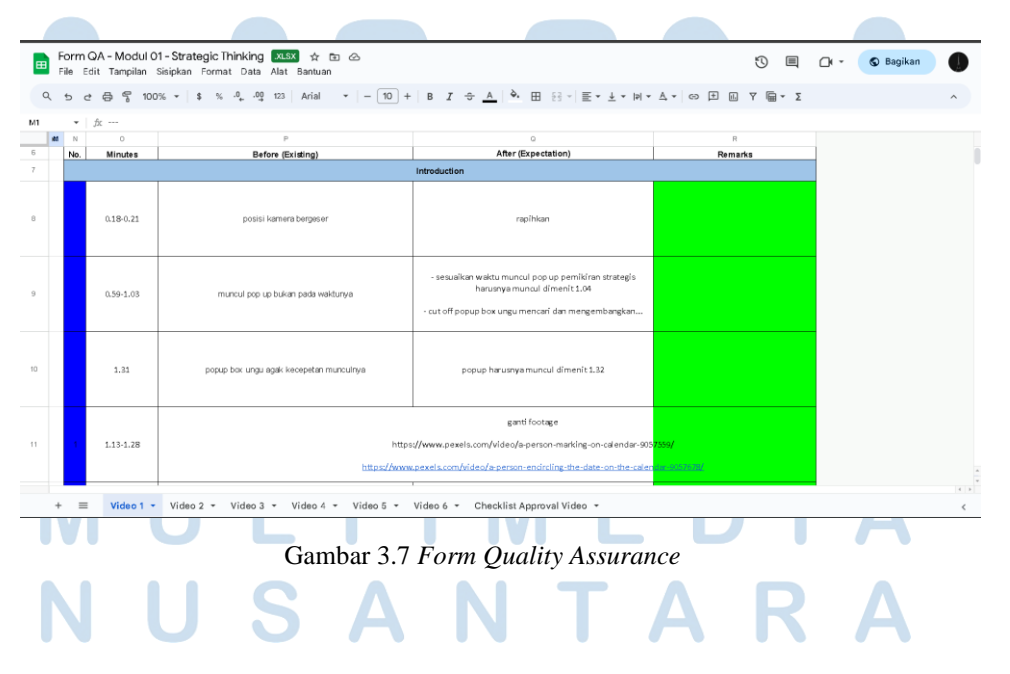

Gambar diatas adalah *form quality assurance* yangdimana ketika ada revisi *editing learning video* akan di tulis disitu oleh tim *quality assurance* yang dimana tim tersebut mencapatkan revisi dari *client*, lalu tim *quality assurance* akan menuliskannya menit serta detiknya agar pada editor tidak keliru pada saat merevisi *video* yang akan direvisinya. Lalu ketika selesai di revisi COO dari Digito yang juga supervisor penulis akan mengecek ulang sudah benar atau belum sesuai dengan yang diminta oleh *client*, kalau sudah benar semua COO dari Digito akan langsung mengirimkan modul yang sudah di revisi tersebut ke *client*.

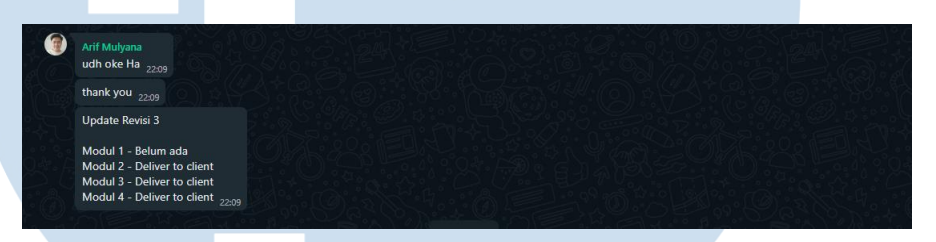

Gambar 3.8 proses pemberitahuan *deliver to client*

Pada saat modul yang penulis kerjakan sudah selesai di revisi, COO dari Digito akan memberikan informasi ke grup bahwa *video* sudah diberikan kepada *client* dan sudah selesai proses pengerjaannya. Lalu penulis akan menunggu feedback dari *client* selanjutnya yang akan di berikan kepada tim *quality assurance* yang nanti akan di tuliskan ke dalam *form quality assurance* lalu para editor (penulis) akan melanjutkan revisi yang diberikan tersebut. Pada proses pengerjaan *project* ini penulis menghabiskan waktu kurang lebih sekitar satu setengah bulan.

### *3.3.1.2 Social Media Bank Content*

Pada project ini penulis diminta oleh atasan untuk membuatkan sebuah bank content yang berisikan hal-hal apa saja yang akan di post social media PT Digital Kreasi Mediatama (digito). Penulis bertanggung jawab untuk membuatkan content content apa saja ayng akan di buat pada bulan tersebut yang di buat di *google sheets*.

Pertama-tama penulis di *brief* oleh *Businnes Partnership* yang Bernama Anindya devi untuk membuat sebuah *bank content* di bulan oktober untuk social media PT Digital Kreasi Mediatama (digito), yang dimana penulis ditugaskan untuk membuat empat buah content dalam satu minggu yang dimana di dalam satu minggu tersebut harus berisikan *Instagram story,Instagram post,* dan juga *Instagram reels.* Lalu penulis langsung mengsiasati itu dan membuatnya menjadi satu *Instagram story,*lalu 2 *Instagram post,* dan 1 *Instagram reels* di setiap akhir pekan.

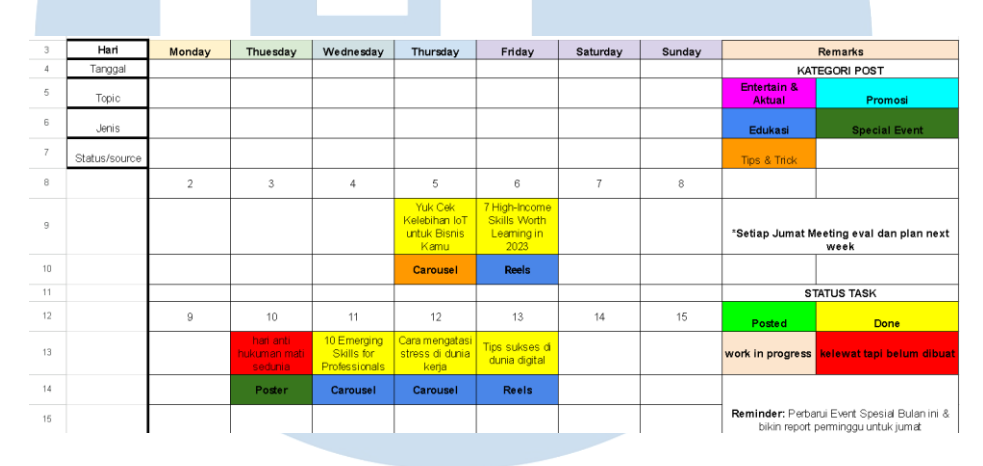

Gambar 3.9 *Social media calender October*

Gambar diatas adalah contoh dari *social media calender* yang penulis buat sesuai arahan dari *Businnes Partnership* yang telah membrief penulis sebelumnya.

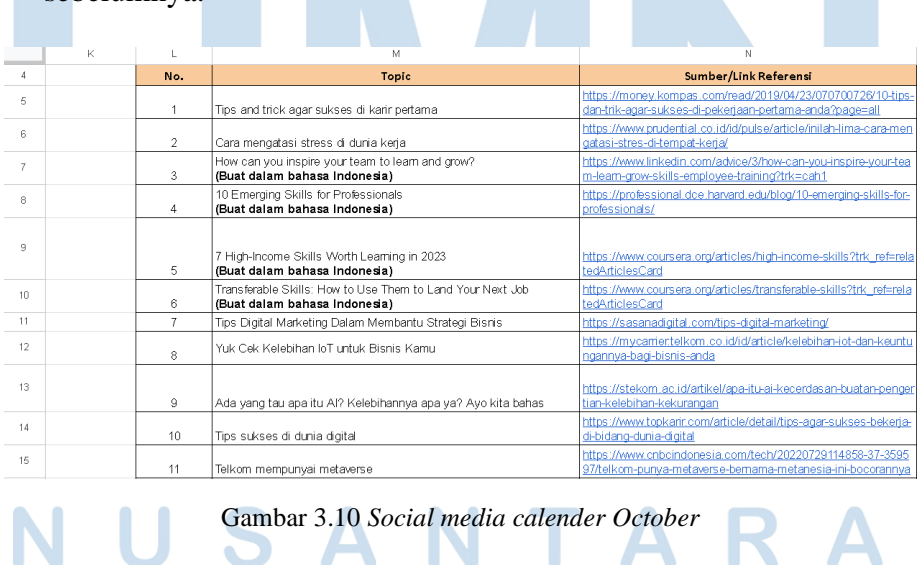

Lalu setelah tahapan pemilihan jadwal untuk *Instagram story,Instagram post, dan Instagram reels* penulis melanjutkan mencari berita-berita terkini yang masih hangat di perbincangkan dan juga penulis mencari hari-hari penting dunia untuk di buatkan kedalam content social media Digito. Lalu setelah selesai mencari konten penulis memasukannya kedalam *sheets* yang sudah di buat lalu menaruh *link* berita di samping judul konten yang ingin di buat.

| Drive                                           | Q Telusuri di Drive                                                                   | 益 |                                                   |                          |                          |      | $\circledcirc$<br>⊛    | ₩       | $\blacksquare$ |
|-------------------------------------------------|---------------------------------------------------------------------------------------|---|---------------------------------------------------|--------------------------|--------------------------|------|------------------------|---------|----------------|
| $+$ Baru<br>۵<br><b>Beranda</b><br>C Drive Says | 10 Oktober - a<br>Drive Saya<br>$\rightarrow$<br>Dinodifikasi v<br>Jenis v<br>Orang - |   |                                                   |                          |                          |      | $\qquad \qquad \oplus$ | $\odot$ | Ð<br>о         |
| · EB Komputer                                   | $\uparrow$<br>News:                                                                   |   | Perrillik                                         | Terekhir diubah +        | Ukucan Sie               |      |                        |         | $\omega$       |
| 22. Olbsoikan kepeda saya                       | <b>B</b> 06 - Cleaber to I bisnis                                                     |   | @ saya                                            | 3 Ckt 2521 says          | -                        | 新出品台 |                        | ٠       |                |
| $\circ$<br>Terbaru                              | <b>IBI</b> O6 - oktober 7 high incomes                                                |   | <b>B</b> anya                                     | 2 Cfd. 2723 aara         | $\sim$                   |      |                        |         |                |
| <b>Tr</b> Bedirtera                             | [8] 11 - Oktober 10 Emerging Skills for Professionals                                 |   | (B) says                                          | 3 Clit 2323 says         | ÷                        |      |                        |         | $\ddot{}$      |
| (0 Spam<br>m<br>Sampah                          | [8] 12 - Cera mengetesi stress di dunia karja                                         |   | (F) says                                          | 13 Ok. 2022 aaya         |                          |      |                        |         |                |
| △ Fenvironren                                   | [3] 13 - Sukses Beker's di Digital                                                    |   | Muhammad Fakhfy Roofs 12 Old 2023 Mahammad Fe., - |                          |                          |      |                        |         |                |
| 3.2 GB day) 15 GB telah<br>digunskan            | [8] 17 - Baseimene Cara Mensinspiresi Tim ande egar Berkembans                        |   | <b>D</b> Jonis Venis                              | 26 Okt 2023 Jovite Venia | $\sim$                   |      |                        |         |                |
| Dapatkan peryimpanan                            | 19 19 - Tips and trick agar sukses di karir pertama                                   |   | Jorda Varia                                       | 11 Gle 2323 Javita Voria | $\overline{\phantom{a}}$ |      |                        |         |                |
| ekstra                                          | <b>B1 19 Tips Dicitel Merks Sto.</b>                                                  |   | aivets Varie                                      | 9 Nov 2023 Jovita Varia  | $\sim$                   |      |                        |         |                |
|                                                 | <b>IR 20 - oktober</b>                                                                |   | Gind/ strict.                                     | 3 Clit 2023 Jovita Varia | $\overline{\phantom{a}}$ |      |                        |         |                |
|                                                 | <b>IRI 24 - Oktober Heri Dokter Navignal</b>                                          |   | ebi dan                                           | 12 Ok. 2523 (dan         |                          |      |                        |         |                |
|                                                 | 27 - Meme Diterima Kerja VS Dapat Tugas Pertaina                                      |   | Glutte string                                     | 26 Old 2023 Jovita Vanja | $\sim$                   |      |                        |         |                |
|                                                 | <b>B3</b> 30 - Hari Keuangan Nasional                                                 |   | <b>D</b> Jonis Venis                              | 25 Okt 2023 Jovita Vania |                          |      |                        |         |                |
|                                                 | Coption Soc-Med Oktober 2023 44                                                       |   |                                                   |                          |                          |      |                        |         |                |
|                                                 |                                                                                       |   |                                                   |                          |                          |      |                        |         |                |

Gambar 3.11 kumpulan konten bulan oktober

Lalu setelah tahapan pemilihan konten sudah selesai, penulis membuatkan *google drive* untuk menyimpan *design* maupun *video* yang sudah di buat lalu nantinya akan di preview oleh mba Anindya Devi selaku *Businnes Partnership* untuk mengecek ada revisi atau tidak, dan kalau ada revisi akan di *notes* langsung di *design* atau *video* yang sudah di buat. Lalu para pembuat kontent akan membuat *folder* pengumpulan sesuai dengan yang mereka kerjakan serta menamakan *folder* tersebut dengan tanggal dan juga judul konten yang mereka buat agar nanti tidak sulit untuk di periksa.

# FRSITA

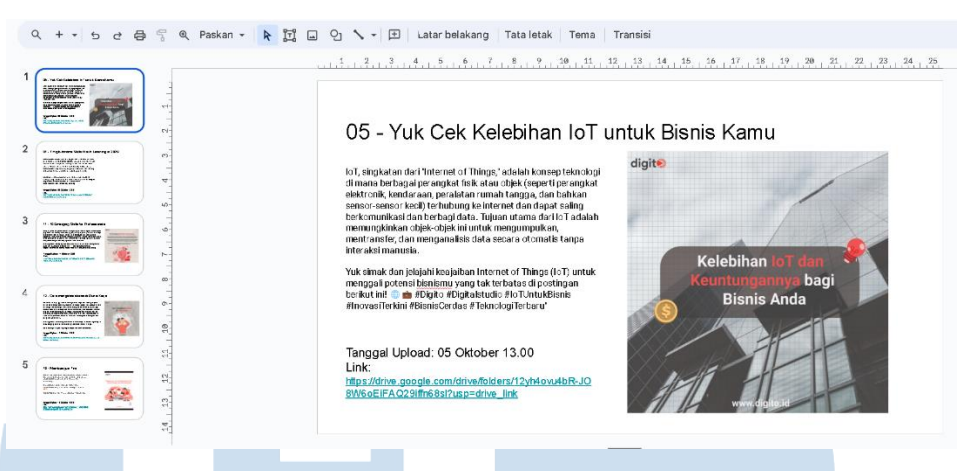

Gambar 3.12 *Caption social media*

Lalu setelah sudah di approve oleh mba Anindya Devi selaku *Businnes Partnership* para pembuat konten *social media* akan menaruh *previewnya* di *google slides* yang penulis buat untuk menyertakan caption serta judul dari postingan tersebut dan untuk tanggal *upload* di sesuaikan oleh tanggal yang sudah di tentukan pada *social media calender* di bulan tersebut.

## **3.3.1.3** *Social media design* **10** *Emerging Skills for Professionals*

Pada project ini penulis membuat *social media design* dengan tema 10 *Emerging Skills for Professionals* yang dimana content ini sangat berguna untuk para pekerja yang *professional* agar tidak tertinggal dan juga bisa belajar seiring berjalannya waktu.

Pertama-tama penulis menentukan dulu ingin membuat dalam bentuk *Instagram post* atau *corousel,* tetapi karena tema yang dibawakan cukup Panjang jadi penulis memutuskan untuk membuat corousel sebanyak 10 buah tentang *Emerging Skills for Professionals.* Lalu penulis memulai dengan mencari refrensi melalui *website pinterest* lalu juga penulis memulainya dengan mengira-ngira ingin seperti apa nanti desainnya.

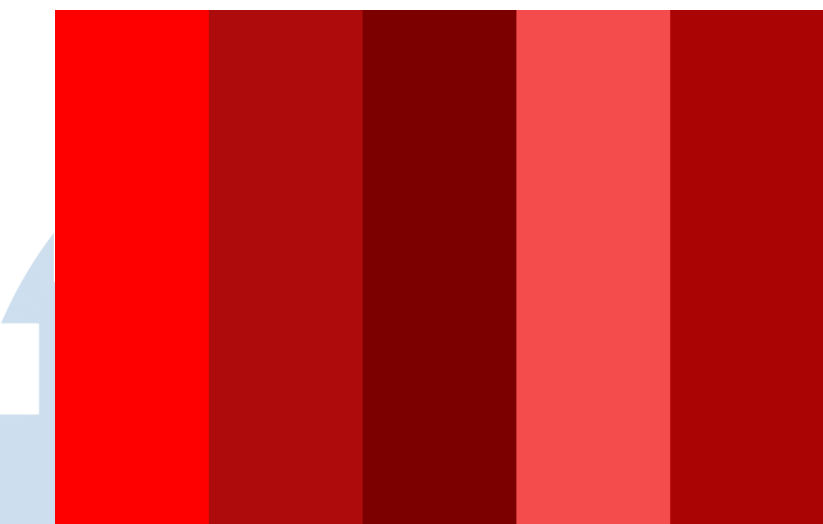

Gambar 3.13 *red colour palette*

Menurut Akhirnya penulis mencari *colour pallete* yang cocok dengan *design*  yang akan penulis buat dan yang masuk adalah warna merah karena penulis juga ingin menggunakan identitas perusahaan disini yang dimana ada unsur warna merahnya. Lalu kemudian penulis melanjutkan dengan mencari *asset* yang cocok untuk *design* ingin dibuat karena penulis ingin membuat 10 buah *corousel* jadi penulis harus mencari *asset* yang cocok untuk masing masing dari *postingan* tersebut sebanyak 10 buah.

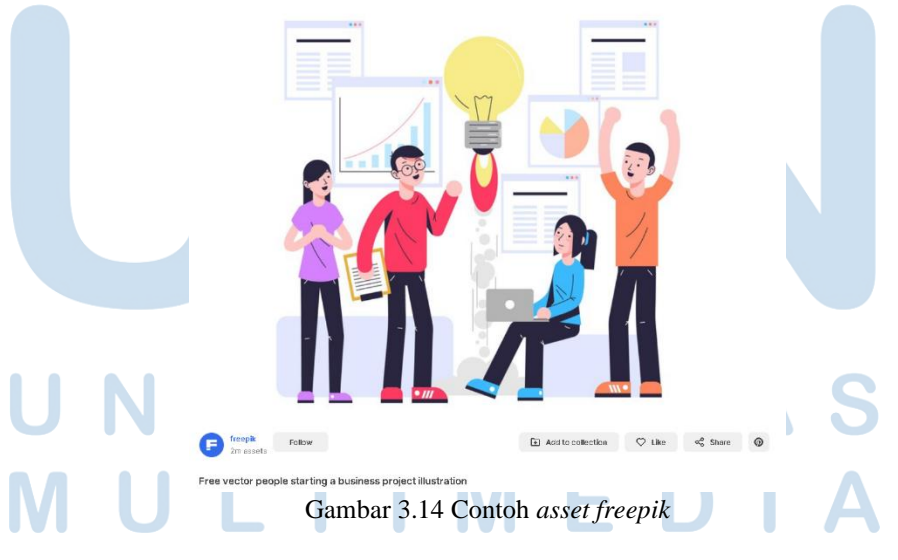

Pada saat penulis sudah menemukan contoh asset yang ingin dipakai lalu penulis mengkreasikannya dan memodif asset yang ada dengan mengubah

warna serta membuatnya lebih masuk dengan judul dari masing-masing *postingan* tersebut. Lalu penulis membuatnya dengan *design vector* di *adobe illustrator.*

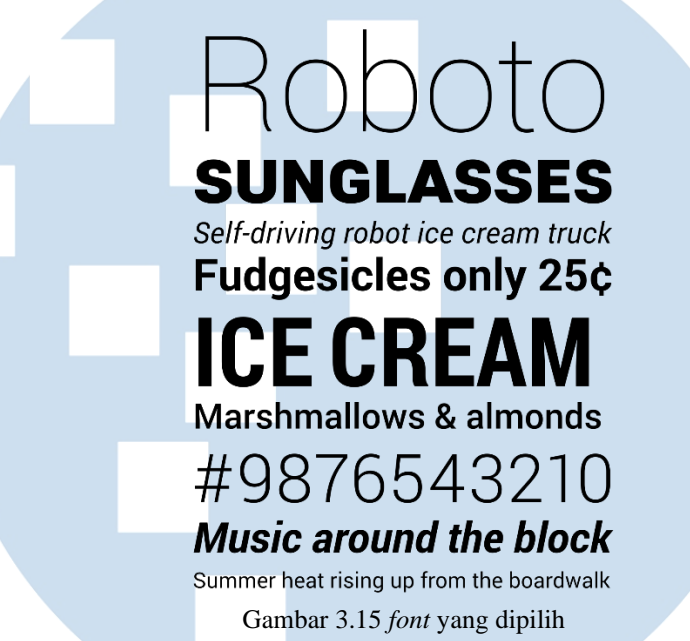

Lalu saat *design* sudah selesai penulis melanjutkan mencari *font* yang cocok untuk digunakan dan penulis menggunakan *font roboto* yang dimana dari pihak perusahaan juga ada pilihan *font* ini di brief *design* mereka serta penulis merasa cocok dengan *design* yang penulis buat. Penulus juga

mendapatkan *asset* dari *website freepik* digite **10 Emerging Skills for Professionals** nia profesional selalu berke<br>19 oleh kemajuan teknologi ang, dan saat ini evolusi tersebut se an-keterampilan baru yang diidentifikasi dalam<br>onomi Dunia menunjukkan bahwa banyak profer<br>ampilan lunak (soft skill) mereka untuk meningl vang ad Gambar 3.16 hasil akhir *design corousel* Lalu ini adalah hasil akhir dari *social media content* yang penulis buat yang akan di *post* di *social media* dari Digito. Penulis menghabiskan waktu untuk membuat *social media corousel* ini selama 1 hari.

## **3.3.1.4** *Social Media Content 7 high incomes*

Pada project ini penulis membuat *Instagram reels* berdurasikan 1 menit dengan tema *7 high incomes* yang dimana konten ini memakan waktu yang cukup lama karena penulis harus memulai semuanya dari awal dan atasan menginginkan outputnya sebagai video motion graphic.

Pertama-tama penulis langsung mencari refrensi video animasi yang menarik di *social media* baik itu *video* panjang maupun video pendek, lalu penulis melakukan pembuatan *asset* untuk membuat *video instagram reels* yang hanya berdurasikan 1 menit.

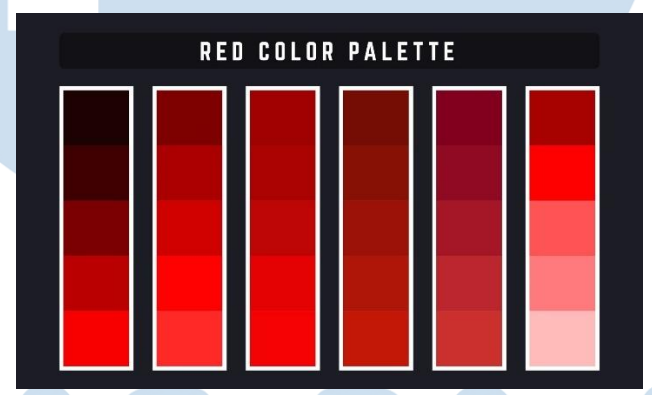

Gambar 3.17 *red colour pallete* 

Lalu langkah yang pertama penulis mencari warna yang cocok terlebih dahulu lalu penulis sudah pasti memilih warna merah untuk menjadi warna utama karena warna ini sudah melekat kepada identitas Digito, setelah itu penulis memilih warna putih untuk di bagian background dan warna kuning ke coklatan, lalu setelah selesai menentukan warna penulis mulai mencari cari *asset* yang bisa di gunakan kedalam *video instagram reels* yang ingin penulis buat.

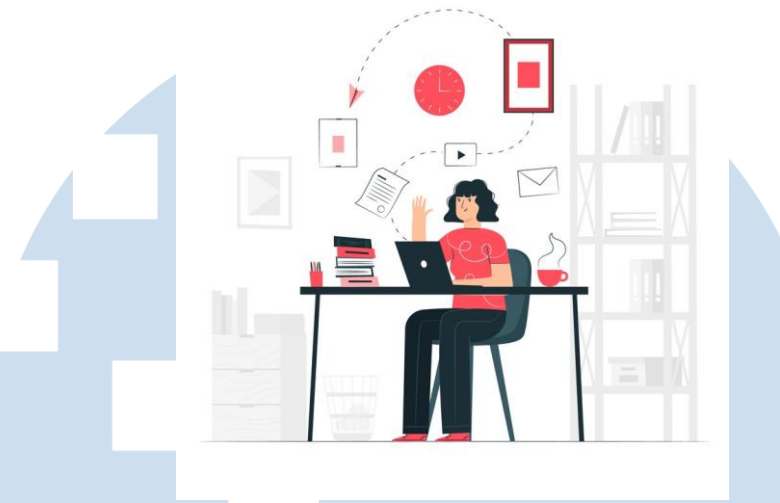

Gambar 3.18 refrensi *asset*

Lalu setelah selesai dengan pemilihan warna penulis melanjutkan untuk mencari referensi *asset* di *website freepik*. Kemudian setelah menemukan *asset* referensi yang cocok penulis langsung membuat dan memodifikasi *asset* yang di sediakan oleh *website freepik* menggunakan *adobe illustrator.* Lalu setelah *asset* selesai di buat penulis melanjutkan untuk menentukan *font* yang ingin digunakan.

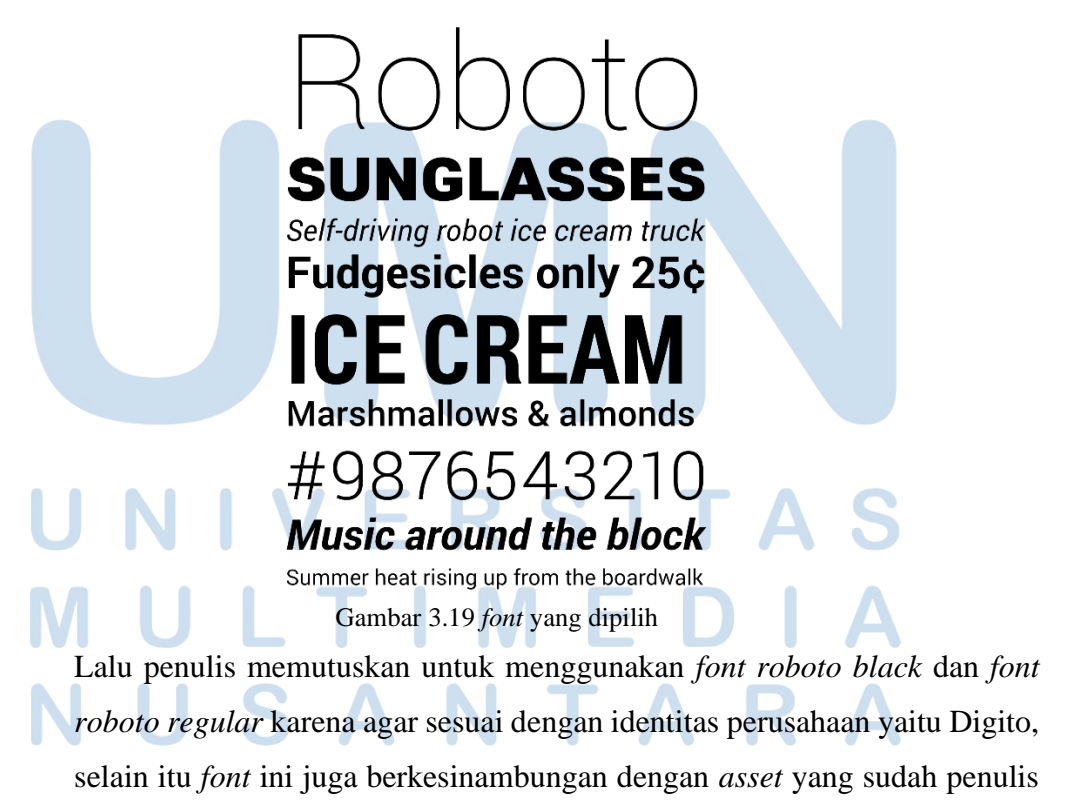

buat, serta *font roboto* ini sangat mudah di baca dan di mengerti karena mereka tergolong *font san serif*.

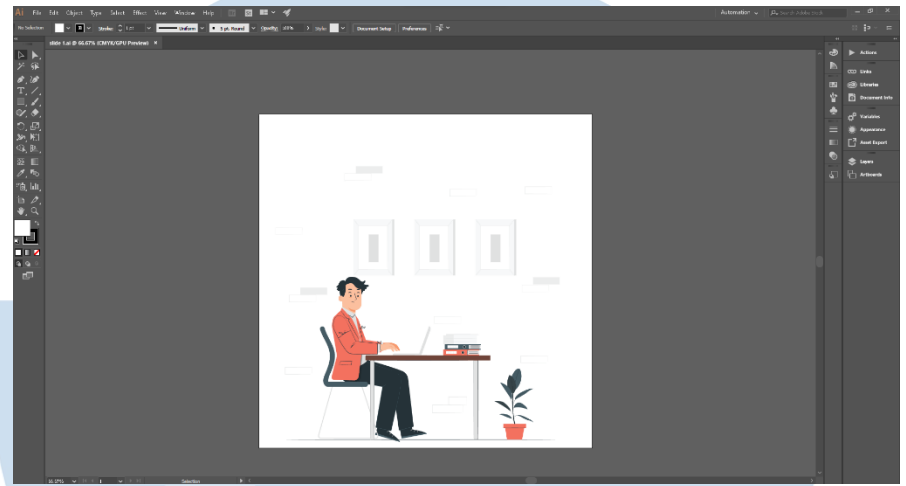

Gambar 3.20 hasil *design vector* untuk di animasikan

Lalu setelah selesai dengan semua yang berurusan dengan *asset* penulis melanjutkan membuat *video* animasi di aplikasi *adobe after effect* dan juga menaruh tulisannya langsung di *adobe after effect*. Penulis membuat *asset* sebanyak 8 buah *design vectir* yang nantinya akan dibagi menjadi satu menit per *design* yang akan muncul dalam animasi *video* tersebut.

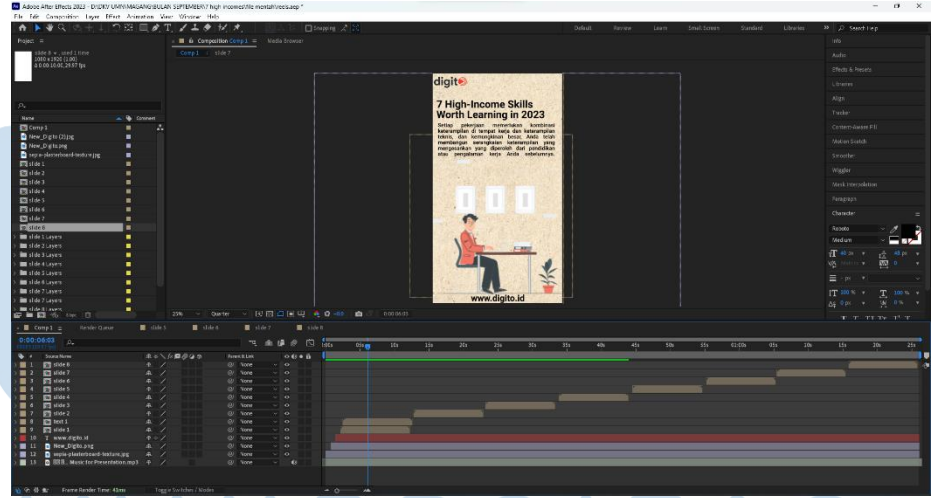

Gambar 3.21 panel *motion graphic*

Lalu penulis melanjutkan langkah terakhir yaitu membuatkan *asset-asset*  tersebut menggunakan *adobe after effect* dan menggerakannya satu per satu serta menambahkan penjelasan tulisan diatas *asset* yang sudah penulis buat. Lalu penulis juga menambahkan *background* agar tidak terkesan terlalu polos dan agar para penonton tidak bosan dengan melihat *video* animasi yang hanya begitu-begitu saja. Lalu setelah selesai dengan semuanya penulis merender *video* animasi berdurasi satu menit tersebut dengan fomat *mp4* lalu penulis *upload video* tersebut ke *google drive* yang sudah di sediakan agar bisa di cek oleh atasan sudah benar atau belum dan ada revisi atau tidak. Penulis menghabiskan waktu selama 3 hari untuk membuat *video instagram reels* ini.

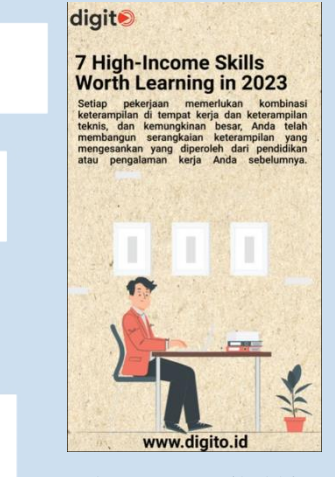

Gambar 3.22 Hasil akhir *video*

# **3.3.1.5** *Social media design* **peran** *learning* **dan** *development* **dalam perusahaan**

Pada project *social media design* ini penulis membuat *instagram corousel* dengan tema peran *learning* dan *development* dalam perusahaan yang dimana konten ini sangat diperlukan oleh para karyawan yang bekerja di suatu perusahaan agar terencana dan sistematis untuk meningkatkan pengetahuan, keterampilan, dan kompetensi karyawan dalam konteks lingkungan kerja.

Pertama-tama penulis langsung menentukan *colour pallete* yang ingin digunakan dalam *project social media design* ini, lalu penulis memutuskan untuk membawa warna merah karena warna tersebut terkait dengan identitas perusahaan Digito. Lalu penulis mencari *colour pallete* untuk menjadikan warna dasar dalam *design* ini.

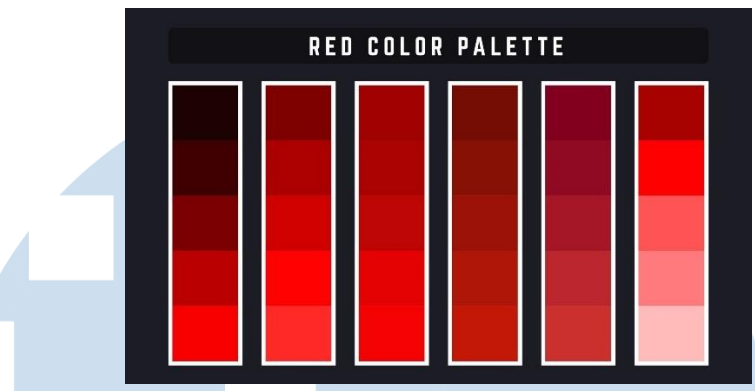

Gambar 3.23 *red colour pallete* 

Lalu penulis menggabungkan warna merah dengan merah muda untuk asset yang ingin penulis gunakan. Lalu kemudian penulis mencari referensi *design* yang cocok untuk tema peran *learning* dan *development* dalam perusahaan ini, dan penulis mencarinya di *website pinterest* yang dimana disana menyediakan banyak refrensi mulai dari foto sampai dengan *graphic design*.

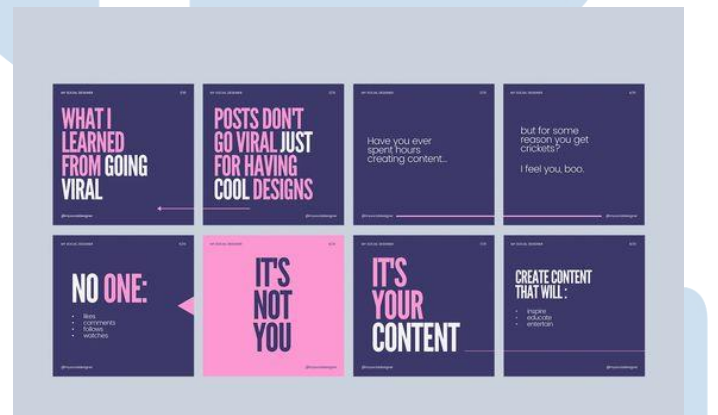

Gambar 3.24 referensi *corousel design*

Gambar tersebut adalah referensi yang penulis pilih dan juga tertarik ingin penulis tiru, tetapi disini penulis mengubah konsep dengan menggunakan *design vector* sebagai *asset* dan juga menggunakan *stock immage* dari *website pexels* agar tidak terkesan sangat kosong.

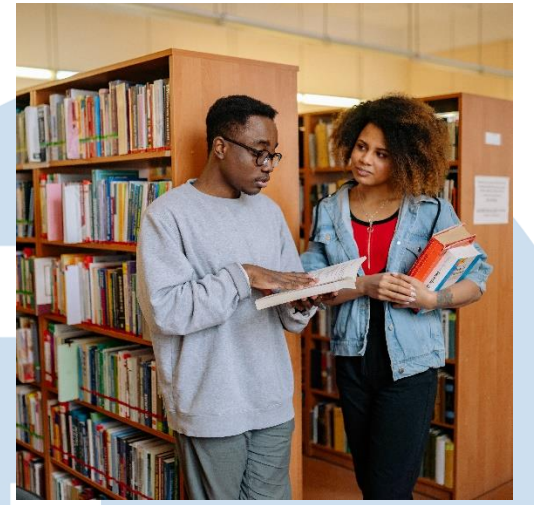

Gambar 3.25 *stock image*

Lalu penulis memilih beberapa *stck image* untuk di jadikan *background design* dan mnambahkan *layer* gelap diatas gambar tersebut agar tidak terlalu terang. Kemudian penulis menambahkan *grid* berwarna hitam di atas *layer* dari *background design* tersebut, dan penulis membuat *asset* untuk di letakan di ujung kanan atas dan kiri agar *design* tidak terlalu polos.

> INGLASSES Self-driving robot ice cream truck **Fudgesicles only 25¢** CRE **Marshmallows & almonds** #987654321

**Music around the block** Summer heat rising up from the boardwalk

Gambar 3.26 *font* yang dipilih

Kemudian penulis melanjutkan memilih *font* yang tepat untuk *design*  tersebut, lalu penulis memilih *font roboto regular* untuk isi teks penjelasan dan memilih *font roboto black* untuk di judul dari tiap tiap *corousel*. Kemudian penulis membuatkan *bubble text* diatas *layer* dari *grid* yang sudah penulis buat.

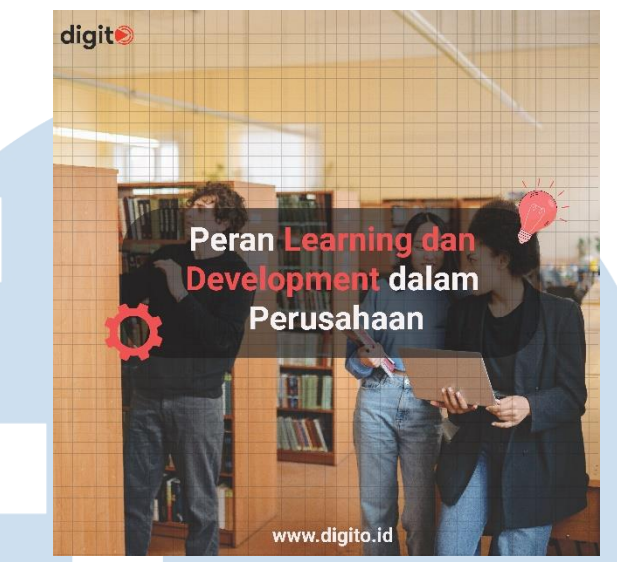

Gambar 3.27 hasil jadi *design corousel*

Dan ini hasil jadi dari *project social media design corousel* yang penulis buat sebanyak enam buah *design.* Penulis menghabiskan waktu 1 hari untuk membuat *design corousel* ini.

## **3.3.1.6** *Social media design* **Cara mengatasi stress di dunia kerja**

Pada project ini penulis membuat *social media design* dengan tema Cara mengatasi stress di dunia kerja yang dimana content ini sangat berguna untuk para pekerja yang *professional* agar bisa mengatur tingkat stress di dunia kerja dan agar tidak mudah stress.

Pertama-tama penulis menentukan dulu ingin membuat dalam bentuk *Instagram post* atau *corousel,* tetapi karena tema yang dibawakan cukup Panjang jadi penulis memutuskan untuk membuat corousel sebanyak 6 buah tentang Cara mengatasi stress di dunia kerja*.* Lalu penulis memulai dengan mencari refrensi melalui *website pinterest* lalu juga penulis memulainya dengan mengira-ngira ingin seperti apa nanti desainnya.

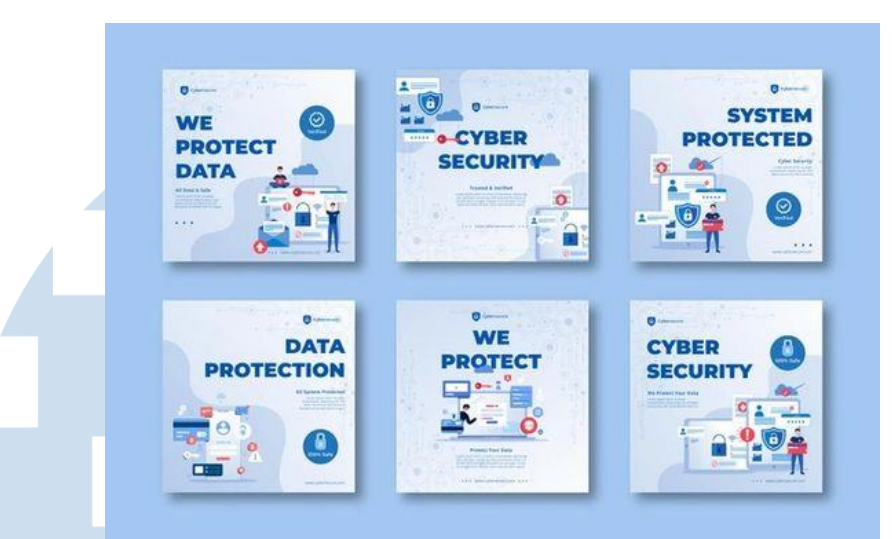

Gambar 3.28 referensi *corousel design*

Gambar diatas adalah referensi yang penulis pilih dan juga tertarik ingin penulis tiru design grafisnya, penulis mencari referensi di *website pinterest* dan juga untuk mencari-cari referensi untuk *design corousell.*  Penulis disini penggabungkan *text* penjelasan dengan *design vector* agar para *audience* yang melihat tidak merasa bosan kalau hanya sekedar melihat tulisan yang cukup panjang yang tidak di sertakan dengan gambar.

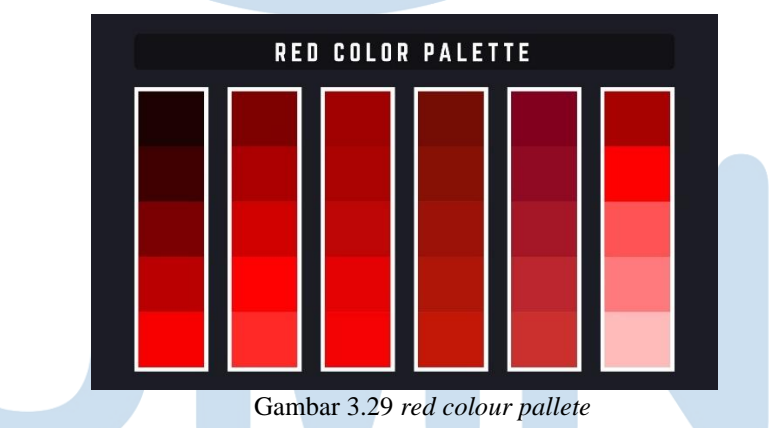

Lalu pada tahapan selanjutnya penulis mencari *collour pallete* yang sesuai dengan identias perusahaan yaitu warna merah serta penulis menggabungkan warna abu-abu untuk di background dan menambahkan tekstur lecakan kertas untuk membuat lebih menarik. Lalu penulis menggabungkan warna merah dengan merah muda untuk asset yang ingin penulis gunakan.

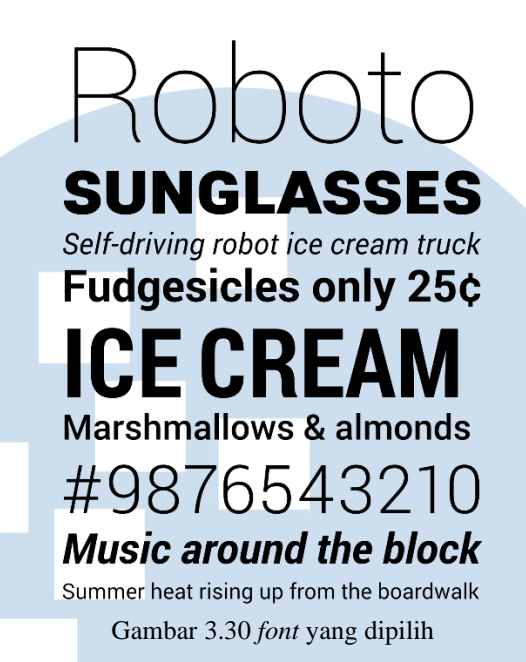

Kemudian penulis melanjutkan memilih *font* yang tepat untuk *design*  tersebut, lalu penulis memilih *font roboto regular* untuk isi teks penjelasan dan memilih *font roboto black* untuk di judul dari tiap tiap *corousel*. Kemudian penulis menambahkan texture kertas lecak pada *background design* agar tidak terkesan kosong pada *design corousell* yang sudah di buat.

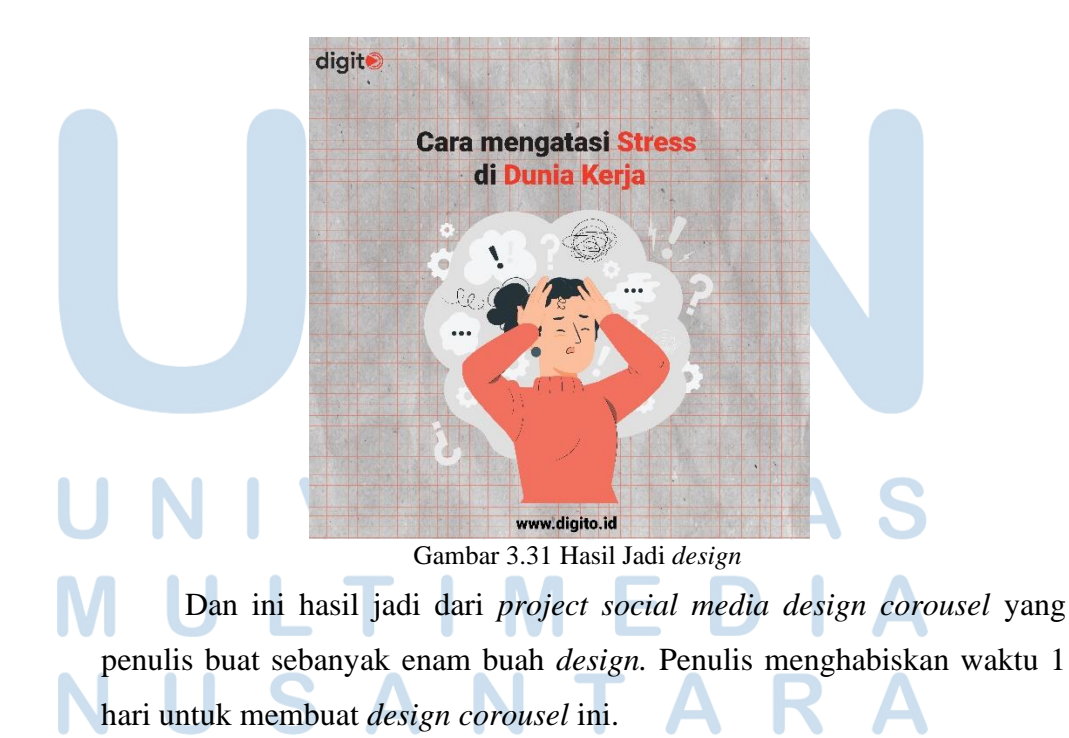

#### **3.3.2 Kendala yang Ditemukan**

Selama penulis praktik kerja magang di PT. Digial Kreasi Mediatama (Digito) kurang lebih empat setengah bulan, penulis mengalami beberapa kendala serta permasalahan selama magang. Berikut ini merupakan beberapa kendala yang dialami oleh penulis.

- 1) Selama perkuliahan berjalan penulis jarang sekali menggunakan *software adobe premiere pro* dan *after effects* sehingga pada *project* pertama yang diberikan oleh supervisor kepada penulis harus beradaptasi lagi dengan *softwareadobe premiere pro* dan *after effects* dan penulis mempelajarinya seiring berjalannya *project* serta penulis lumayan memakan waktu yang cukup lama pada saat mengerjakan *project* pertama yaitu modul *learning video.*
- 2) Pada awalnya, penulis belum terbiasa dengan proses *briefing* untuk pembuatan *video* animasi dan modul *learning video*, yang menyebabkan kebingungan yang cukup banyak selama proses pengerjaan.

### **3.3.3 Solusi atas Kendala yang Ditemukan**

Setelah menjabarkan beberapa kendala yang dialami selama praktek kerja magang, penulis juga menemukan solusi untuk mengatasi kendala serta permasalahan yang dialami. Berikut merupakan solusi dari penulis.

- 1) Penulis sangat jarang sekali menggunakan *software adobe premiere pro dan after effects*. Maka dalam proses pengerjaan secara bersamaan juga penulis belajar tentang apa saja cara agar tidak terlalu membuang waktu dalam proses pengerjaan serta penulis juga mencari *tool-tool* yang mempermudah dalam membuat editing *learning video*. Penulis juga di pandu langsung oleh COO dari Digito yang membrief di awal pada saat *project learning video* ini di berikan kepada penulis dan pada akhirnya
	- penulis bisa mengerjakan dengan waktu yang cukup efisien.

2) Pada saat penulis kebingungan dengan *breif* yang diberikan oleh atasan penulis mengatasinya dengan cara mengetahui detail yang diberikan oleh atasan pada saat *briefing* dilkakukan, dan juga menanyakan kepada rekan

kerja yang terkait dengan *project* yang diberikan oleh atasan. Lalu penulis juga mengerjakannya per *video* agar tidak membuang waktu dan juga bisa mengerjakannya dengan efisien dan tidak membuang waktu.

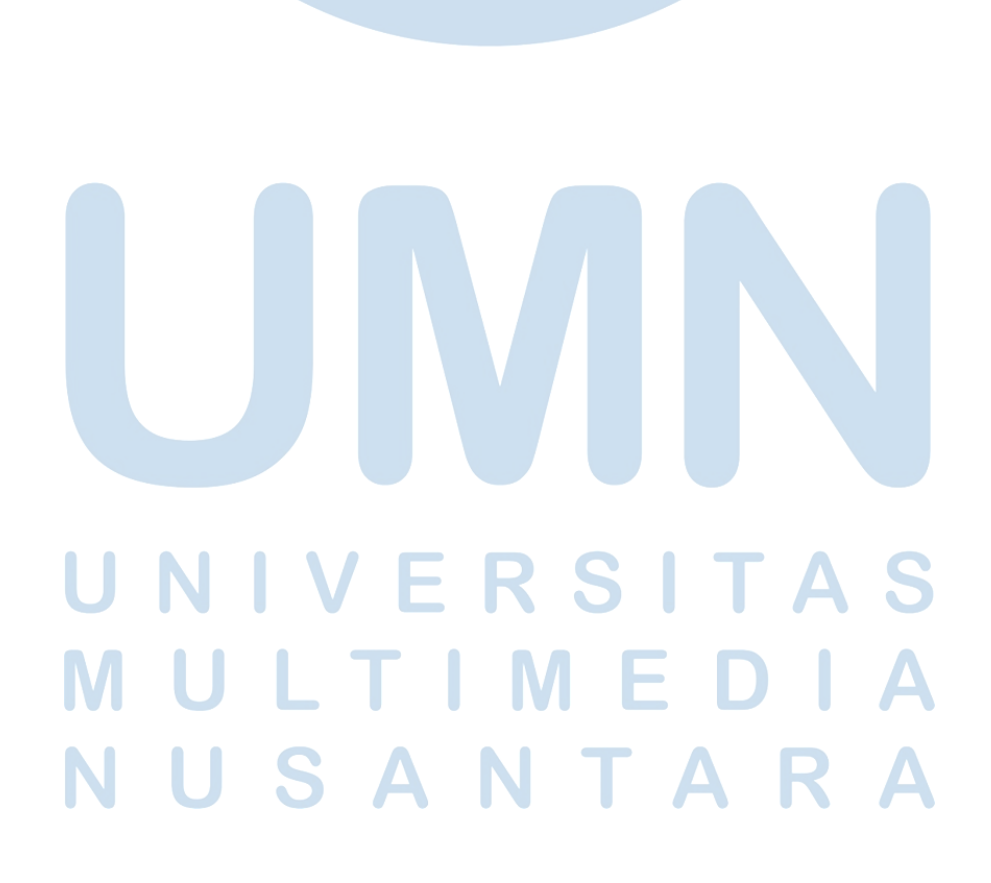